# **Latitude 3380**

## Quick Start Guide

Stručná úvodní příručka Gyors üzembe helyezési útmutató Skrócona instrukcja uruchomienia Stručná úvodná príručka

**Set a password for Windows** 

# $\frac{d\mathbf{r}}{dt} = \frac{d\mathbf{r}}{dt}$  $\Xi \equiv 3$

Nastavte heslo pro systém Windows Állítson be jelszót a Windowshoz Ustaw hasło systemu Windows

#### **NOTE:** For SIM card installation instructions, please see the Owner's Manual at **Dell.com/support**

Nastavte heslo do systému Windows

**POZNÁMKA:** Pokyny k instalaci SIM karty najdete v příručce majitele na adrese **Dell.com/support**

**Connect to your network** Připojte se k síti Kapcsolódjon a hálózatához Nawiąż połączenie z siecią Pripojte sa k sieti

**POZNÁMKA:** Postup montáže karty SIM nájdete v príručke vlastníka na adrese **Dell.com/support**

#### **NOTE:** If you are connecting to a secured wireless network, enter the password for the wireless network access when prompted.

**MEGJEGYZÉS:** A SIM-kártya telepítési utasításaihoz lásd a Használati útmutatót a következő weboldalon: **Dell.com/support**

- **POZNÁMKA:** Pokud se připojujete k zabezpečené bezdrátové síti, na vyzvání zadejte heslo pro přístup k dané bezdrátové síti.
- **MEGJEGYZÉS:** Ha biztonságos vezeték nélküli hálózatra csatlakozik, amikor a rendszer kéri, adja meg a vezeték nélküli hozzáféréshez szükséges jelszót.
- **UWAGA:** Jeśli nawiązujesz połączenie z zabezpieczoną siecią bezprzewodową, wprowadź hasło dostępu do sieci po wyświetleniu monitu.

**POZNÁMKA:** Ak sa pripájate k zabezpečenej bezdrôtovej sieti, na výzvu zadajte heslo prístupu k **bezdrôtovej sieti.** 

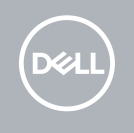

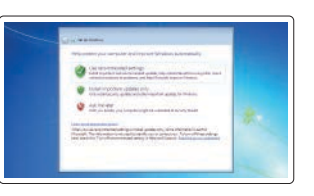

**UWAGA:** procedurę instalacji karty SIM zawiera Instrukcja użytkownika dostępna pod adresem **Dell.com/support**

### **1 Connect the power adapter and press the power button**

## **2 Finish operating system setup**

Dokončete nastavení operačního systému | Fejezze be az operációs rendszer beállítását Skonfiguruj system operacyjny | Dokončite inštaláciu operačného systému

#### **Ubuntu**

#### **Follow the instructions on the screen to finish setup.**

Dokončete nastavení podle pokynů na obrazovce.

A beállítás befejezéséhez kövesse a képernyőn megjelenő utasításokat.

Postępuj zgodnie z instrukcjami wyświetlanymi na ekranie, aby ukończyć proces konfiguracji. Podľa pokynov na obrazovke dokončite nastavenie.

#### **Protect your computer**

Ochrana počítače Védje számítógépét Zabezpiecz komputer Chráňte svoj počítač

Připojte napájecí adaptér a stiskněte vypínač Csatlakoztassa a tápadaptert, majd nyomja meg a bekapcsológombot Podłącz zasilacz i naciśnij przycisk zasilania Zapojte napájací adaptér a stlačte spínač napájania

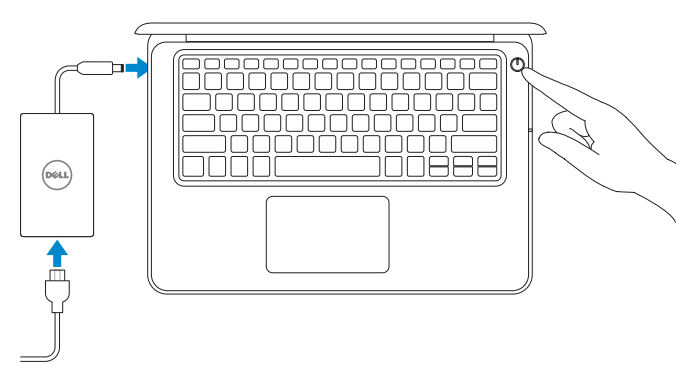

#### **Windows 7**

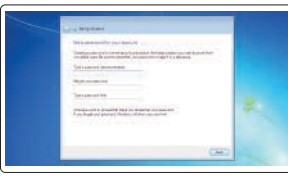

**Features**

Funkce | Jellemzők | Funkcje | Vlastnosti

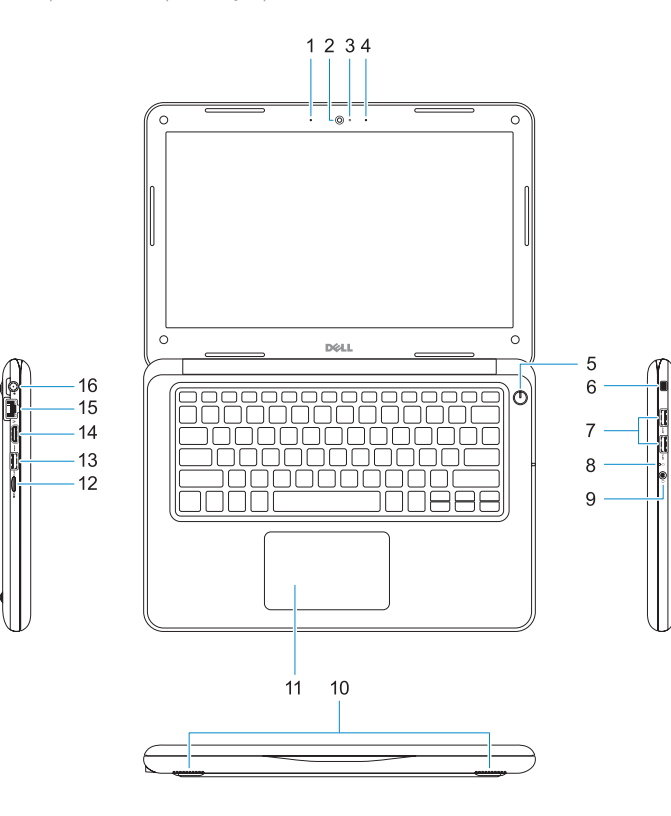

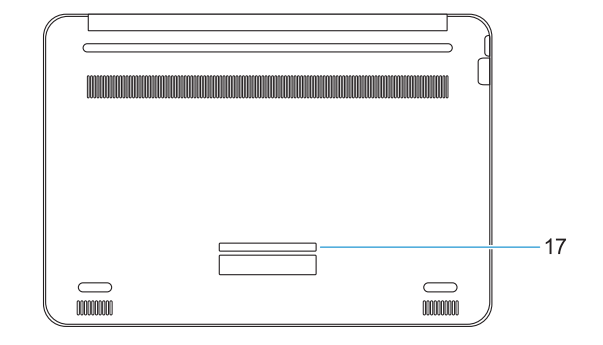

- **1.** Mikrofon
- **2.** Kamera
- **3.** Indikátor stavu kamery
- **4.** Mikrofon
- **5.** Vypínač
- **6.** Slot bezpečnostního zámku Noble Wedge
- **7.** Porty USB 3.0
- **8.** Indikátor stavu baterie
- **9.** Univerzální zvukový konektor
- **1.** Mikrofon
- **2.** Kamera
- **3.** Kamera állapotjelző fénye
- **4.** Mikrofon
- **5.** Bekapcsológomb
- **6.** Lopásgátló Noble-zár nyílása
- **7.** USB 3.0-portok
- **8.** Akkumulátor állapotjelző fénye
- **9.** Univerzális audioport
- **10.** Reproduktory
- **11.** Dotyková podložka
- **12.** Čtečka karet microSD
- **13.** Konektor USB 3.0 s technologií PowerShare
- **14.** Port HDMI **15.** Síťový port
- **16.** Konektor napájecího portu
- **17.** Servisní štítek
- **10.** Hangszórók
- **11.** Érintőpad
- **12.** microSD-kártya-olvasó
- **13.** USB 3.0-port PowerShare-rel
- **14.** HDMI-port
- **15.** Hálózati port
- **16.** Tápadapterport-csatlakozó
- **17.** Szervizcímke
- **1.** Mikrofon
- **2.** Kamera
- **3.** Lampka stanu kamery
- **4.** Mikrofon
- **5.** Przycisk zasilania
- **6.** Gniazdo zabezpieczenia Noble Wedge
- **7.** Porty USB 3.0
- **8.** Lampka stanu akumulatora
- **9.** Uniwersalne złacze audio
- **1.** Mikrofón
- **2.** Kamera
- **3.** Kontrolka stavu kamery
- **4.** Mikrofón
- **5.** Tlačidlo napájania
- **6.** Otvor pre zámok Noble Wedge
- **7.** Porty USB 3.0
- **8.** Indikátor stavu batérie
- **9.** Univerzálny zvukový port

Směrnicový model | Szabályozómodell Model | Regulačný model

- **10.** Głośniki
- **11.** Tabliczka dotykowa
- **12.** Czytnik kart microSD
- **13.** Port USB 3.0 z funkcja PowerShare
- **14.** Złącze HDMI
- **15.** Złącze sieciowe
- **16.** Złącze zasilania
- **17.** Etykieta ze znacznikiem serwisowym
- **10.** Reproduktory
- **11.** Dotyková plocha
- **12.** čítačka kariet microSD
- **13.** Port USB 3.0 s podporou PowerShare
- **14.** Port HDMI
- **15.** Sieťový port
- **16.** Konektor napájacieho portu
- **17.** Etiketa servisného štítka

#### **Product support and manuals**

Podpora a příručky k produktům Terméktámogatás és kézikönyvek Pomoc techniczna i podręczniki Podpora a príručky produktu

#### **Dell.com/support Dell.com/support/manuals Dell.com/support/windows Dell.com/support/linux**

#### **Contact Dell**

Kontaktujte společnost Dell | Kapcsolatfelvétel a Dell-lel Kontakt z firmą Dell | Kontaktujte Dell

**Dell.com/contactdell**

#### **Regulatory and safety**

Regulace a bezpečnost Szabályozások és biztonság Przepisy i bezpieczeństwo Zákonom vyžadované a bezpečnostné informácie

**Dell.com/regulatory\_compliance**

#### **Regulatory model**

**P80G**

#### **Regulatory type**

Regulační typ | Szabályozótípus Typ | Regulačný typ

**P80G001**

#### **Computer model**

Model počítače | Számítógépmodell Model komputera | Model počítača

**Latitude 3380**

Printed in China. 2017-01

© 2017 Dell Inc. or its subsidiaries © 2017 Microsoft Corporation. © 2017 Canonical Ltd.

- **1.** Microphone
- **2.** Camera
- **3.** Camera status light
- **4.** Microphone
- **5.** Power button
- **6.** Noble Wedge lock slot
- **7.** USB 3.0 ports
- **8.** Battery status light
- **9.** Universal audio port
- **10.** Speakers
- **11.** Touchpad
- **12.** microSD card reader
- **13.** USB 3.0 port with PowerShare
- **14.** HDMI port
- **15.** Network port
- **16.** Power port connector
- **17.** Service tag label

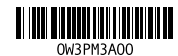